# 1 Obtaining and compiling TORQUE and Maui

# Obtaining and compiling TORQUE

## TORQUE Source Code

TORQUE is available from www.clusterresources.com

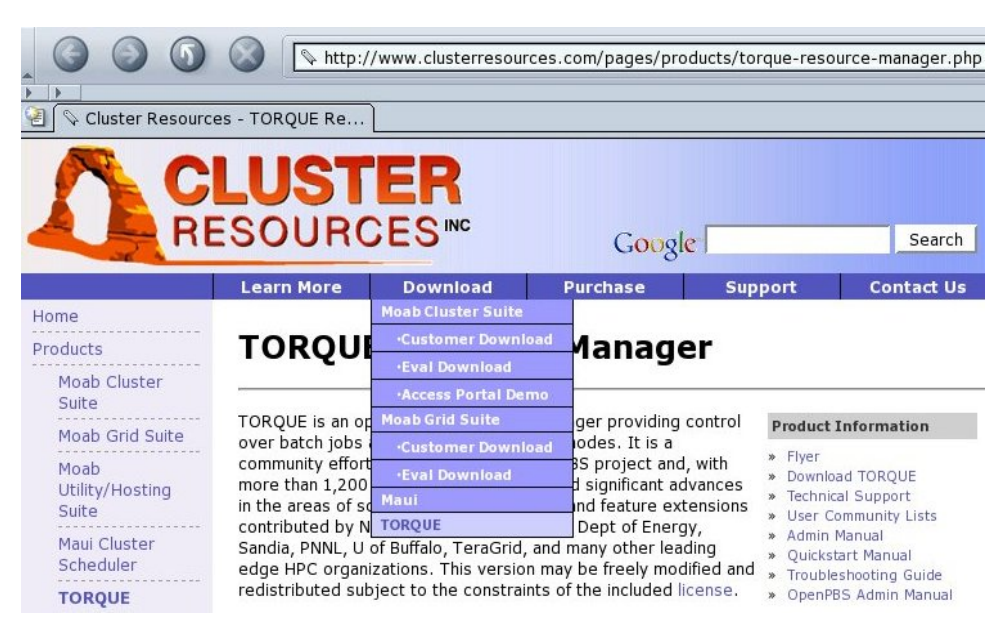

# Building TORQUE

- configure -prefix=/whatever/you/likemakesumake install
- not very clean, actually: quite a lot of important files go into  $/\text{var}/\text{spool}$  including configuration files!

You can build only the server or MOM components, just tell  $-\text{disable-mom}$  or  $-\text{disable-server}$ My favorite install uses a directory that is shared among the masternode and the computing nodes, so that I need to build only once.

TORQUE install uses 700 permission for pbs\_mom, so you need to

- share the install directory with no\_root\_squash or
- chgrp nfsnobody pbs\_mom ; chmod 710 pbs\_mom

## Obtaining and compiling Maui

#### Maui Source Code

Maui too is available from www.clusterresources.com

You need to register to their site to download the code, and they *may* contact you later and ask what are you going to do with their software (and offer commercial support for it)

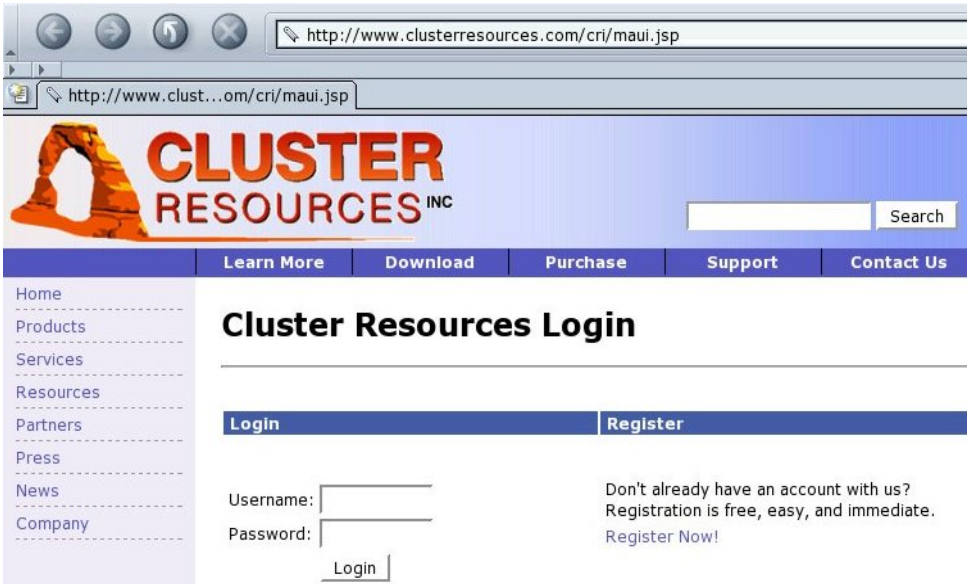

### Building Maui

- same «configure; make; make install»
- *but* there are a few issues with paths and options
	- if you are linking against libpcre (recommended) you need to edit include/Makefile.inc.pcre.in so that -lpcreposix -lpcre are passed as two separate options (remove quotes)
	- if libpcre is installed anywhere but /usr/local you *may* need to pass some CFLAGS=-L...
	- if your prefix is anything but /usr/local/maui you need to set --with-spooldir to have a consistent installation

# 2 Configuration

# TORQUE Configuration

## TORQUE Common Configuration Files

• pbs\_environment contains the environment variables for TORQUE; any minimal set will do e.g.

```
PATH=/bin:/usr/bin
LANG=en_US
```
• server\_name contains the «official» name of the machine where pbs\_server runs (this is usually your master node) The server name *must* be identical to the FQDN e.g.

```
cerbero.hpc.sissa.it
```
Both these files reside in the spool directory (/var/spool/torque)

## TORQUE **pbs\_server** configuration

server priv/nodes contains the list of available computing nodes and a list of attributes for each node.

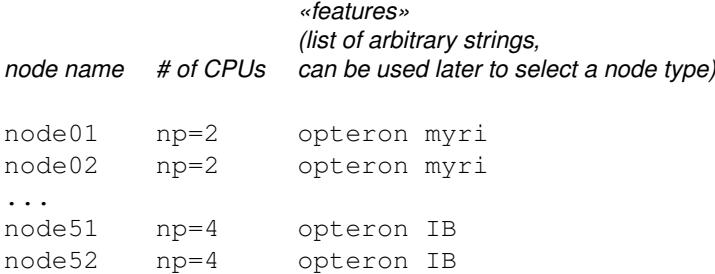

#### TORQUE **pbs\_server** configuration

The bulk of pbs\_server configuration is written in a (binary) database. You first need to create the empty database with

pbs\_server -t create

This will *destroy any existing configuration*, create the empty database and start a pbs\_server.

Configuration can then be edited using the qmgr tool. Configuration data are written to server\_priv/serverdb as well as in various other files.

- if you are running postfix, you already have a  $\alpha$  are somewhere in your system, so you may need to adjust some paths
- TORQUE qmgr needs a running pbs\_server to actually write the configuration; this is because the configuration database is written by the server itself, and this in turn means that the server needs to have write permission on its own configuration

#### TORQUE **pbs\_server** configuration

**[root@borg]# qmgr**

```
Qmgr: create queue batch
Qmgr: set queue batch queue_type = Execution
Qmgr: set queue batch resources_max.walltime = 01:00:00
Qmgr: set queue batch resources_default.nodes = 1
Qmgr: set queue batch resources_default.walltime = 00:01:00
Qmgr: set queue batch enabled = True
Qmgr: set queue batch started = True
Qmgr: set server managers = maui@borg.cluster
Qmgr: set server managers += root@borg.cluster
Qmgr: set server operators = maui@borg.cluster
Qmgr: set server operators += root@borg.cluster
```
### **pbs\_mom** configuration

pbs\_mom configuration can be fairly minimal, the only thing the Mom needs to know is the hostname where pbs\_server is running on.

Useful additions include log configuration, how to handle user file copy and which filesystem to monitor for available space.

mom\_priv/config:

```
$clienthost master.hpc
$logevent 0x7f
$usecp *:/home /home
                         size[fs=/local_scratch]
```
## Maui Configuration

#### Maui Configuration

- simpler approach: a single configuration file  $(maui.cfg)$
- Maui needs to know what RM to connect to and how

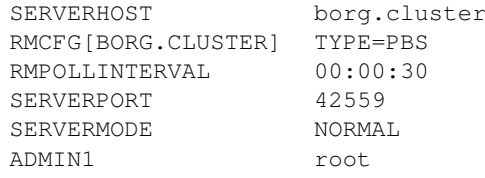

SERVERHOST *is the same we defined for TORQUE.*

*User(s) listed as* ADMIN1 *have full control over Maui. The first user in the list must be used to run Maui itself; if you want to run Maui as a non-privileged user, put this username here. The user Maui is running as needs to be able to control* pbs\_server*.*

#### Maui Configuration

Job priority is recomputed at each scheduler iteration, according to site-defined parameters. If no parameters are set only queue time is taken into account, i.e. the scheduling is strictly FIFO.

Priority components include:

- *Queue Time*: how long the job has been *idle* in the queue
- *Credentials*: a static priority can be assigned on a user, group, queue basis
- *Fair Share*: historical usage data
- *Resources* requested for the job

#### Maui Configuration

```
QUEUETIMEWEIGHT 1
XFACTORWEIGHT 10
CLASSCFG[batch] PRIORITY=1
CLASSCFG[fast] PRIORITY=1000
GROUPCFG[guests] PRIORITY=1
GROUPCFG[users] PRIORITY=1000
GROUPCFG[devel] PRIORITY=10000
USERCFG[DEFAULT] PRIORITY=2000
USERCFG[luser1] PRIORITY=0
```
- a high QUEUETIMEWEIGHT makes the scheduling «more FIFO»
- *XFactor* =  $\frac{QueueTime + WallaceLimit}{WallClockLimit}$  so a high XFACTORWEIGHT favors «short» jobs: this usually makes users  $\Delta T \alpha \omega$  is a figure of a might of  $\Delta E$  to  $\Delta E$  and  $\Delta E$  and  $\Delta E$  and  $\Delta E$  happy in the short term, but can degrade overall cluster performance

# Maui Configuration

The FS priority component must be explicitly enabled by setting its weight to a non-sero value.

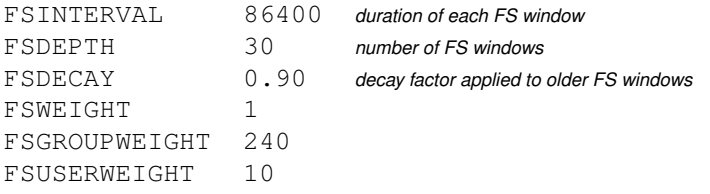

## Maui Configuration

Usage targets can be set on a per-user, per-group and per-queue basis.

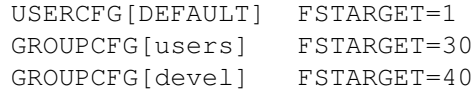

You can set also FS floors or caps so that priority is affected only when usage drops below the floor or goes above the cap:

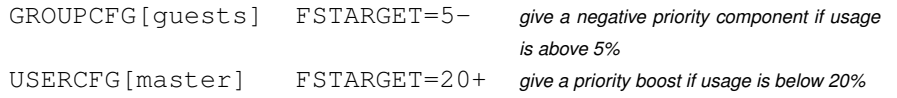

# Prologue and Epilogue

#### Prologue & Epilogue scripts

pbs\_mom looks for scripts in its configuration directory mom\_priv. If found, the prologue script is executed just before job start and the epilogue script at job termination.

The prologue script performs any initialization that is requered on the node for the job to run, while the epilogue undoes the modifications.

#### **/etc/security/access.conf**

*before* prologue *after* prologue

*disallows login to everybody except root, from anywhere*

-:ALL EXCEPT root:ALL −→ -:ALL EXCEPT root someuser:ALL *now allows* someuser *to login*

# 3 Diagnostics & Troubleshooting

# TORQUE Diagnostics

### **momctl**

Query and control remote pbs\_mom:

```
# momctl -d3 -h i602
```

```
Host: i602/i602.hpc Server: master.hpc Version: 1.2.0p6
HomeDirectory: /var/spool/PBS/mom_priv
  HomeDirectory: /var/spool/PBS/mom_priv<br>MOM active: 6907718 seconds
  Last Msg From Server: 213582 seconds (DeleteJob)<br>Last Msg To Server: 1 seconds
   Last Msg To Server: 1 seconds
Server Update Interval: 45 seconds
Init Msgs Received: 10 hellos/2 cluster-addrs
Init Msgs Sent: 190 hellos
LOGLEVEL: 0 (use SIGUSR1/SIGUSR2 to adjust)
Communication Model: RPP
   TCP Timeout: 20 seconds
Prolog Alarm Time: 300 seconds
Alarm Time: 0 of 10 seconds
  Trusted Client List: ...<br>JobList: ... NONE
  JobList: NONE
diagnostics complete
```
# Maui Diagnostics

```
checknode
    Check who is doing what on a node and show node capabilities
     # checknode a034
    checking node a034
     State: Busy (in current state for 1:13:38:12)
Configured Resources: PROCS: 2 MEM: 3949M SWAP: 7242M DISK: 59G
    Utilized Resources: PROCS: 2 DISK: 10G
    Dedicated Resources: PROCS: 2
     Opsys: DEFAULT Arch: [NONE]<br>Speed: 1.00 Load: 2.000 (ProcSpeed: 2600)<br>Network: [DEFAULT]<br>Features: [myri][opteron][opteron-sc]...
     Attributes: [Batch]
Classes: [smp2 2:2][smp4 2:2][mpi4 0:2][mpi8 2:2]...
    Total Time: 25:14:33:36 Active: 25:04:53:26 (98.43%)
     Reservations:
Job '30069'(x2) -1:13:38:44 -> 2:10:20:16 (3:23:59:00)
    JobList: 30069
```